## **Инструкция по работе с лимитами на каналах шлюза.**

В данной инструкции мы подробно рассмотрим пример работы с лимитами на одном из каналов, опишем для чего это нужно.

На вкладке 'Channel' шлюза заполним поле 'Limit on channel'. Данный параметр имеет направление SIP -> GSM , то есть в данном поле мы выставляем лимит времени исходящих звонков в сеть GSM. Для примера установим значение в этом поле 2 минуты, внизу страницы нажимаем кнопку 'Save' и 'Reboot'.

Для каждого канала поле 'Limit on channel' индивидуально. Если поле пустое или в нем стоит '0' то считается, что звонки безлимитные.

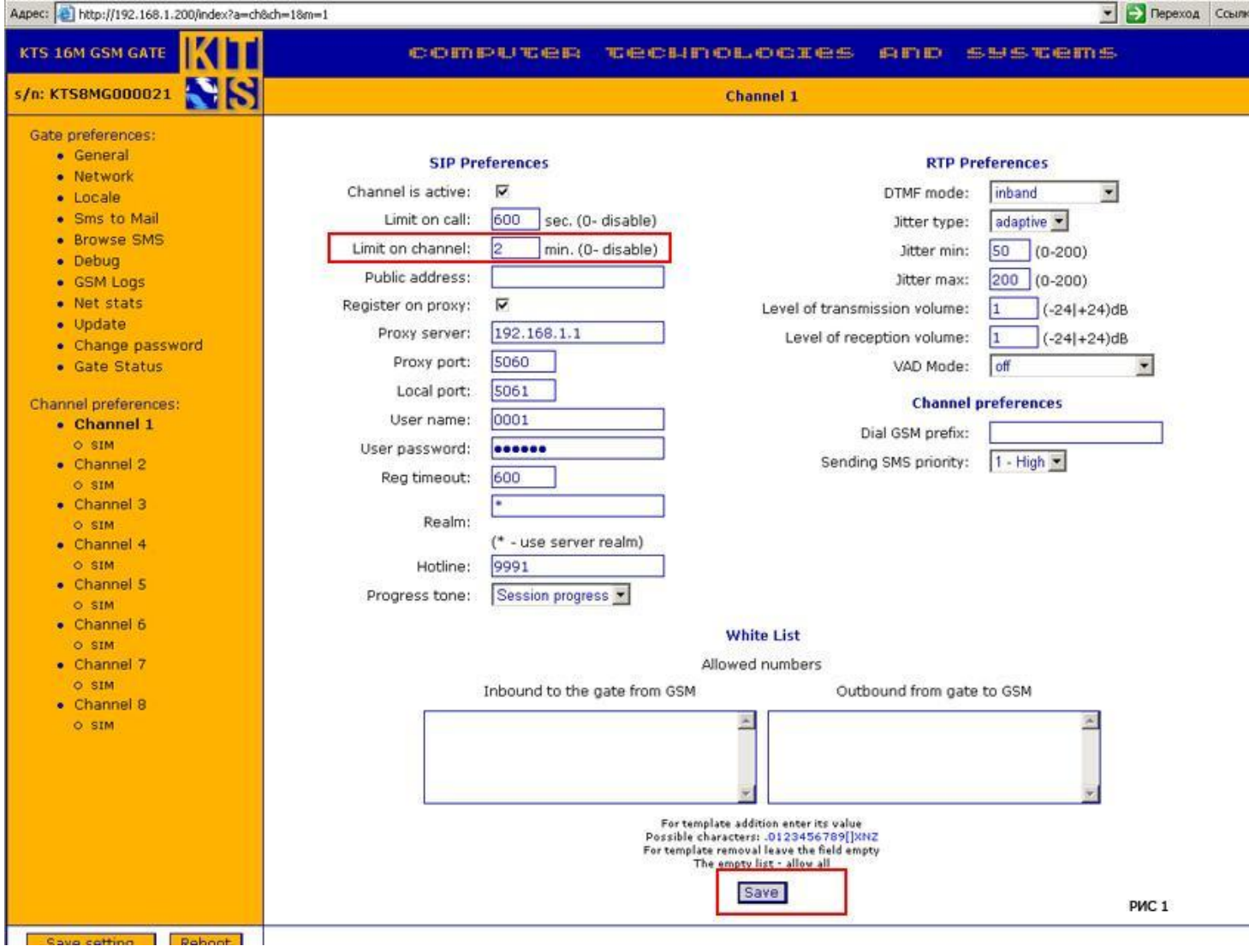

Перейдем во вкладку GSM Logs для контроля работы данной функции

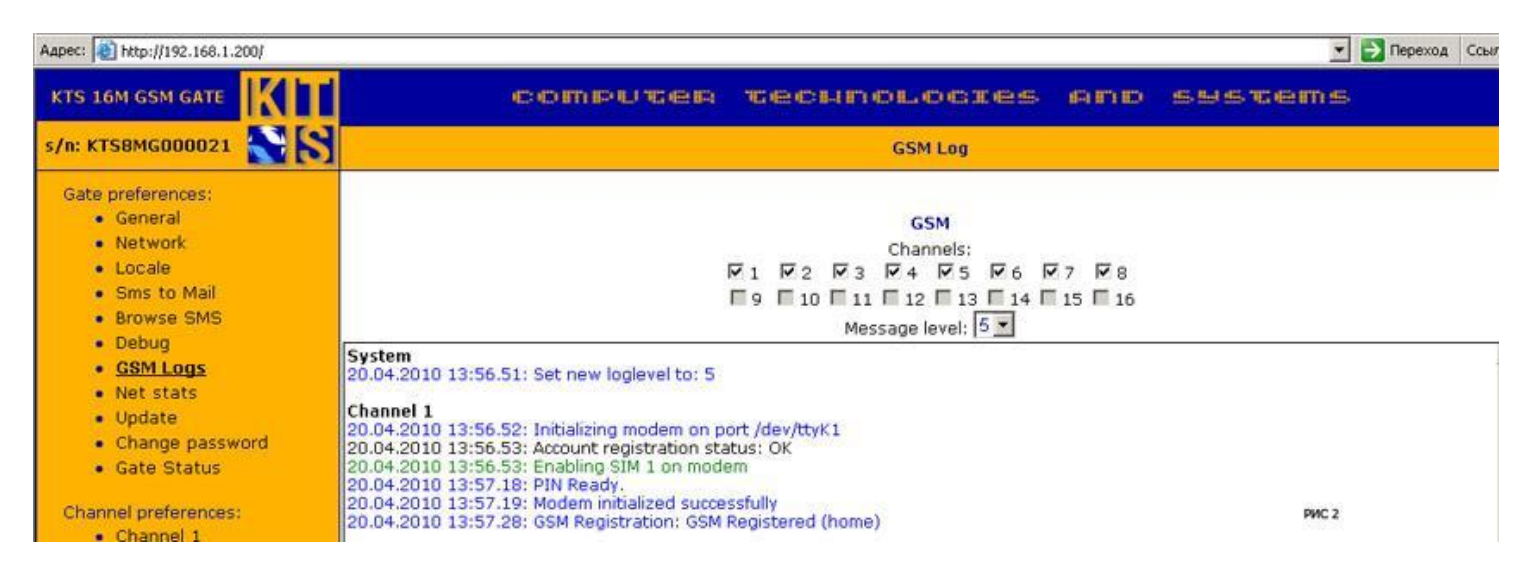

Совершим звонки на номер 89110000000 через первый канал, на котором установлены лимиты времени длительностью 2 минуты. В логах видим успешно совершенный звонок с номера 300 на номер 89110000000 длительностью 120 секунд и видим, что мы приблизились к лимиту времени.

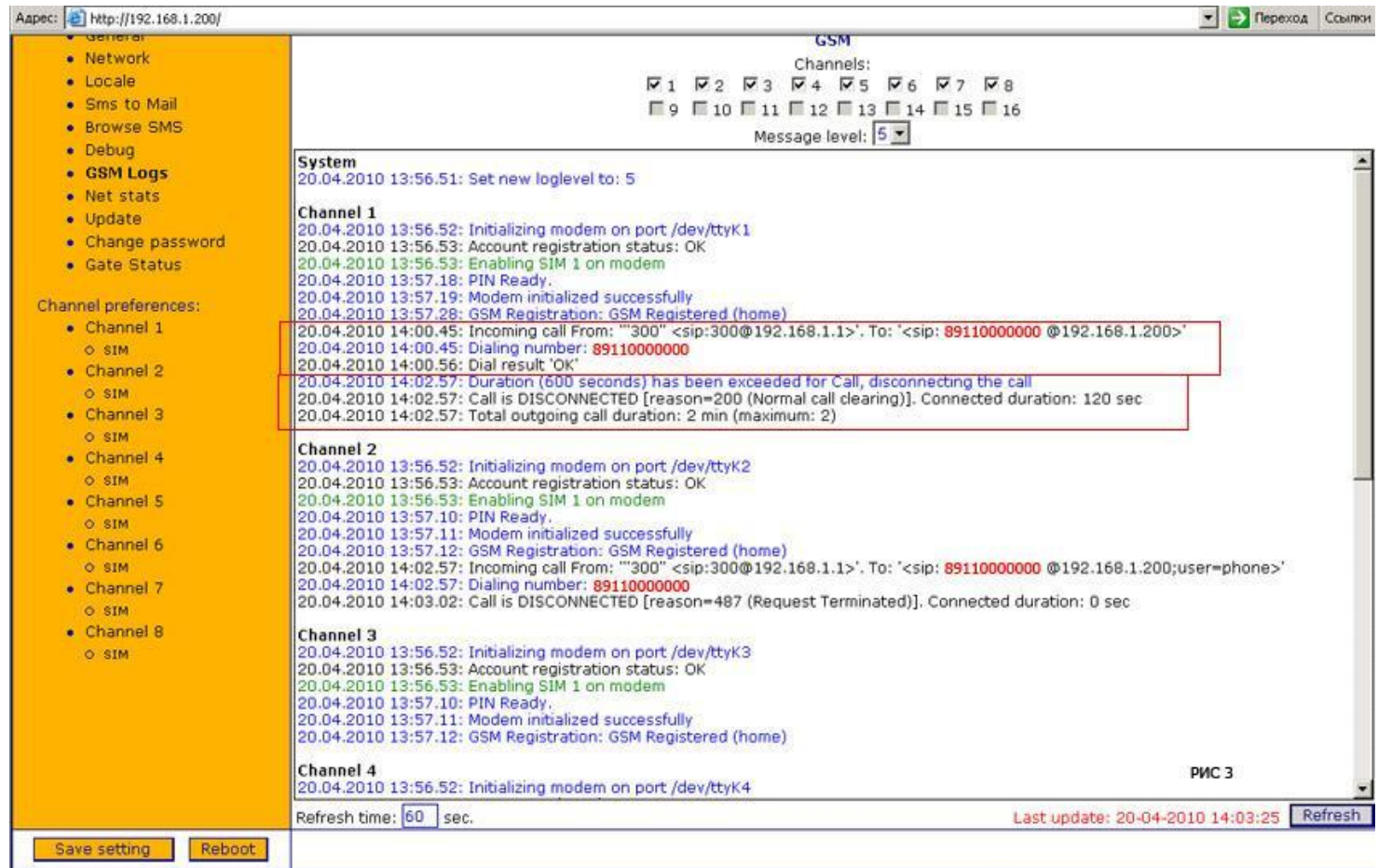

По окончанию звонка видим, что сработал лимит. Во вкладке 'Gate status' видим, что на первом канале установлен лимит в 2 минуты и во второй строчке видим общее количество прошедших минут через канал, в нашем случае 2 минуты исчерпаны. О чем сообщает красная надпись, и канал автоматически блокируется. Если есть текущий разговор, и он превышает установленный лимит, то этот звонок будет прерван.

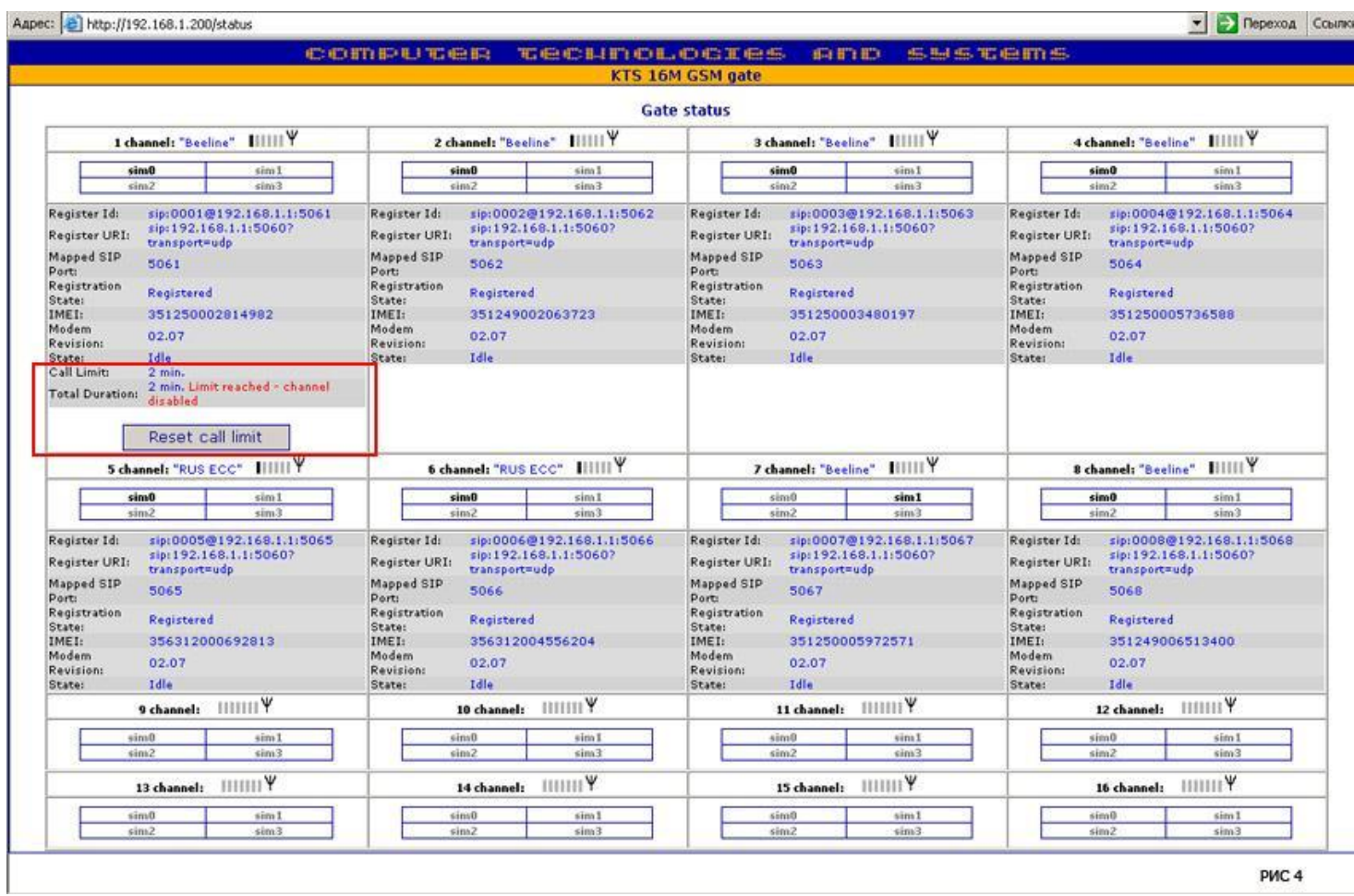

Перейдя на вкладку GSM Logs и попытавшись совершить новый звонок через заблокированный канал мы увидим сообщение о том, что звонок был сброшен (рис.5), так как превышен лимит по времени исходящих звонков. Исходящие звонки больше проходить не будут до тех пор, пока во вкладке 'Gate status'данного канала вы не нажмете на кнопку 'Reset call limit'. При нажатии кнопки счетчик текущих звонков будет сброшен в '0' и отсчет времени пойдет заново и канал разблокируется. В случае если канал заблокирован по причине превышения лимита времени на исходящие звонки все входящие звонки на данном канале будут проходить.

Кнопка сброса лимита минут на канале (рис.4) появится и будет активна только в случае если установлен лимит на звонки, и вы превысили данный лимит, в остальных случаях данная кнопка видна не будет.

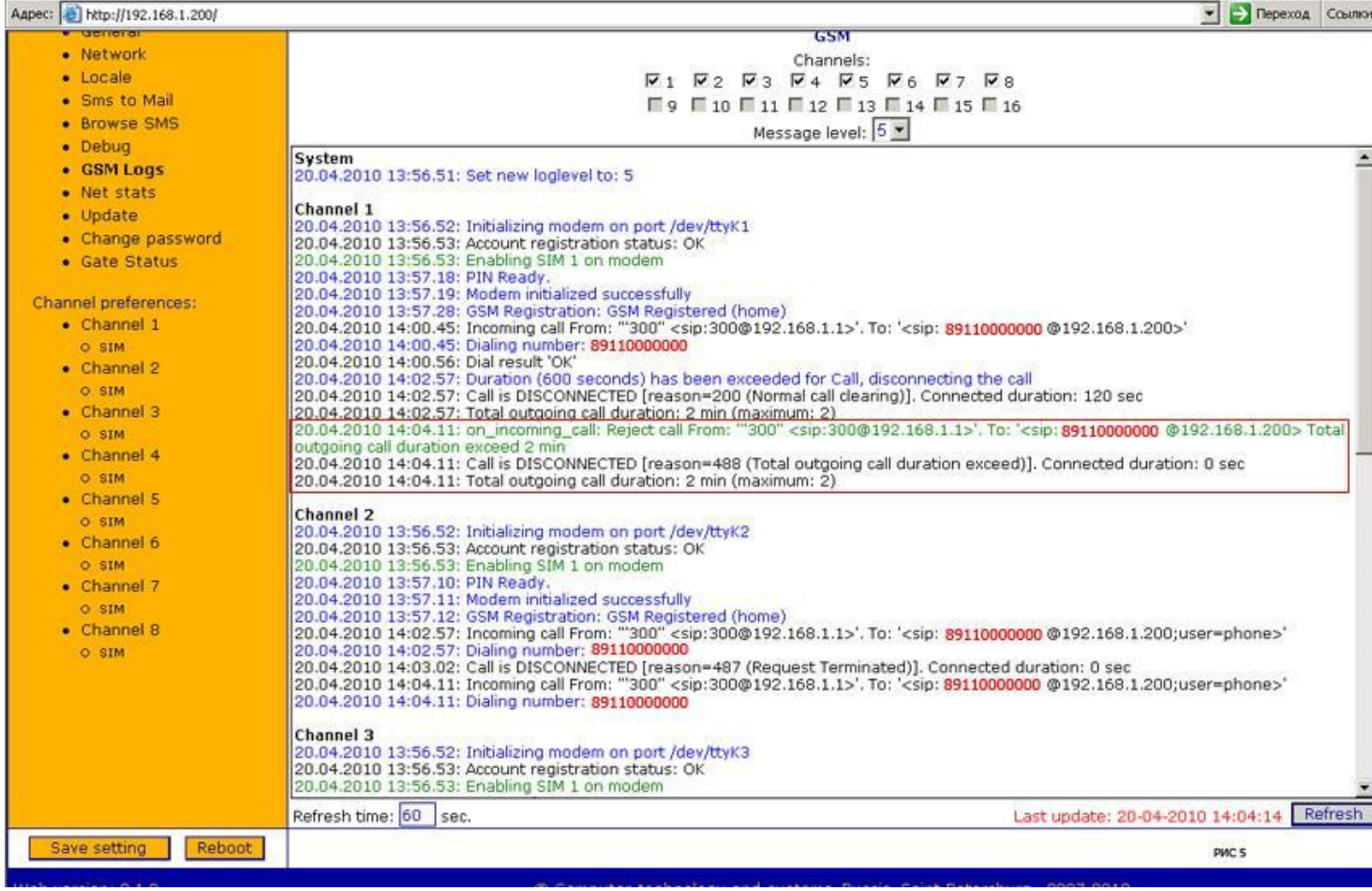

На (рис.6) мы видим, что при нажатии на кнопку 'Reset call limit' сама кнопка исчезла, общее время звонков было сброшено и канал на исходящие в сеть GSM был разблокирован.

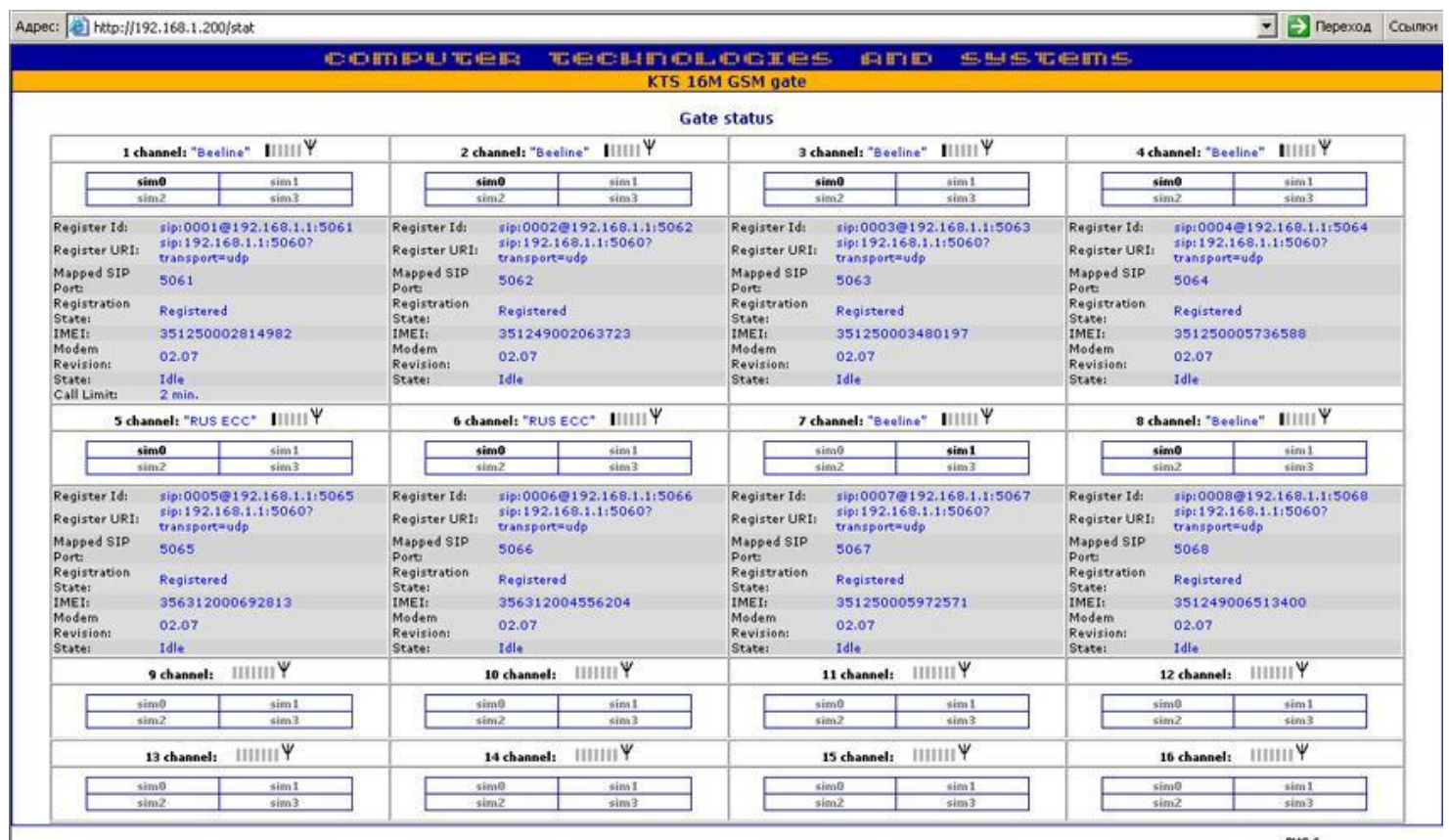

PMC 6

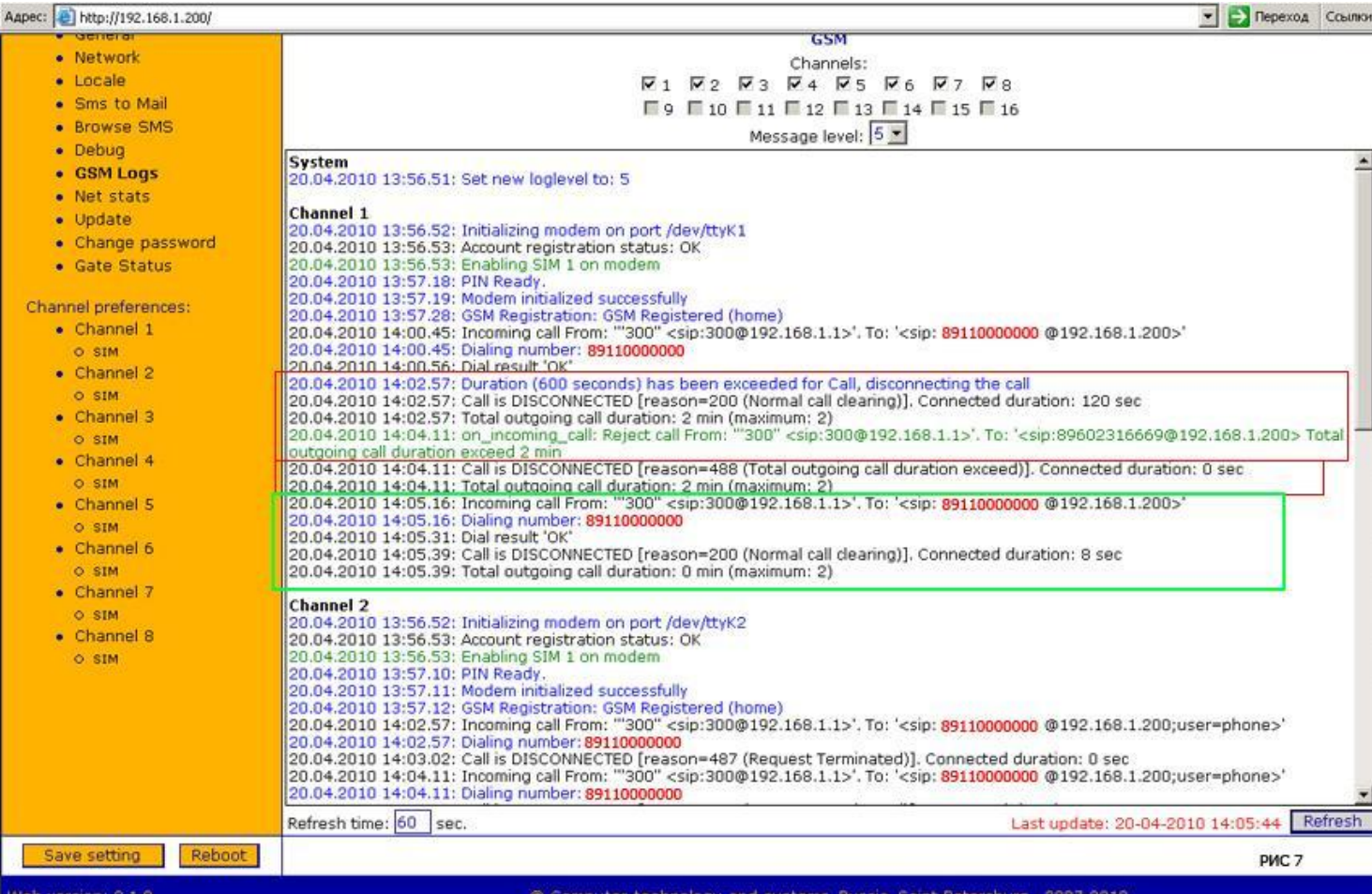

Произведем тестовый звонок как показано на (рис.7) с номера 300 на 89110000000 и видим что звонок через канал прошел успешно.

## **Инструкция по работе с лимитами на каналах шлюза.**

В данной инструкции мы подробно рассмотрим пример работы с лимитами на одном из каналов, опишем для чего это нужно.

На вкладке 'Channel' шлюза заполним поле 'Limit on channel'. Данный параметр имеет направление SIP -> GSM , то есть в данном поле мы выставляем лимит времени исходящих звонков в сеть GSM. Для примера установим значение в этом поле 2 минуты, внизу страницы нажимаем кнопку 'Save' и 'Reboot'.

Для каждого канала поле 'Limit on channel' индивидуально. Если поле пустое или в нем стоит '0' то считается, что звонки безлимитные.

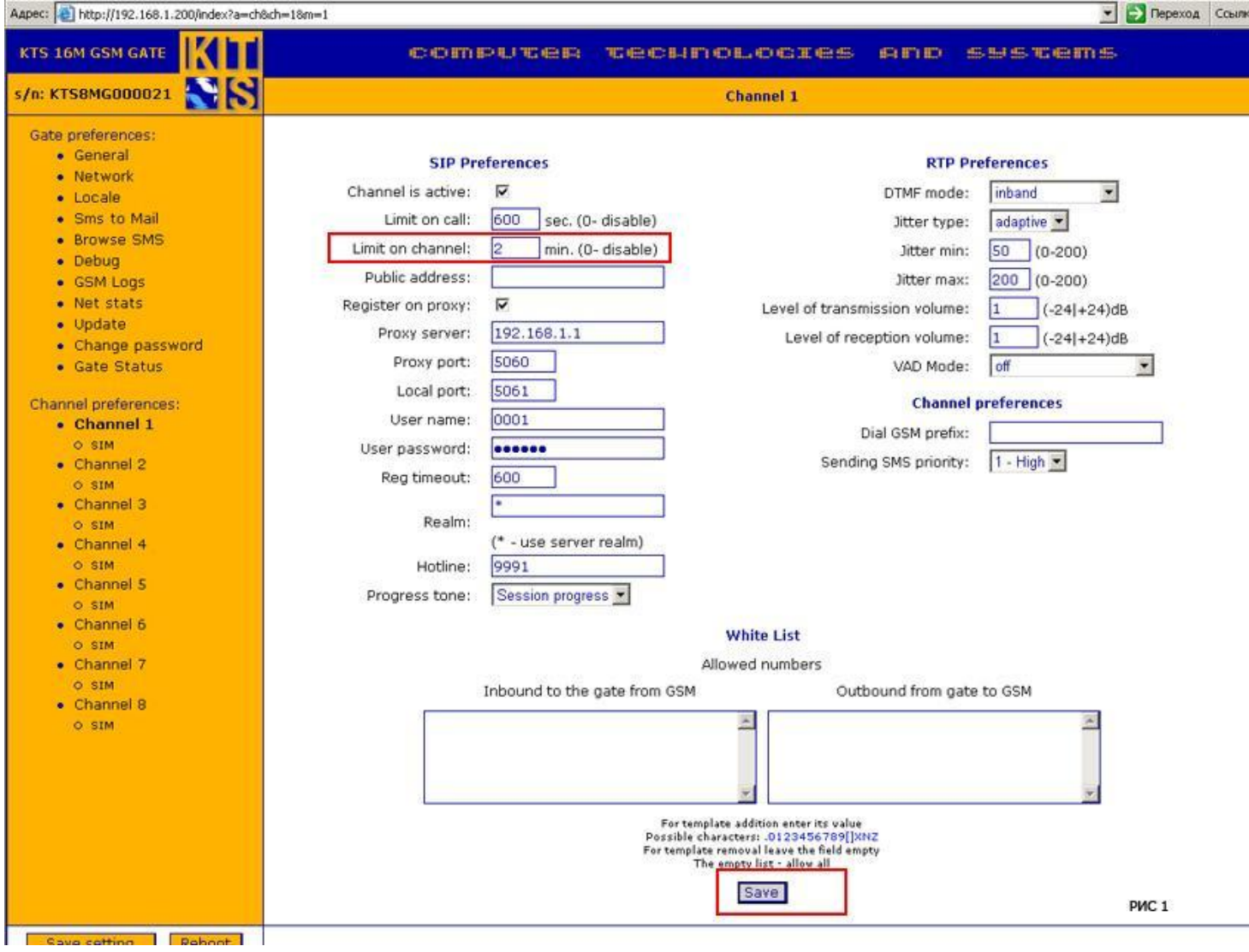

Перейдем во вкладку GSM Logs для контроля работы данной функции

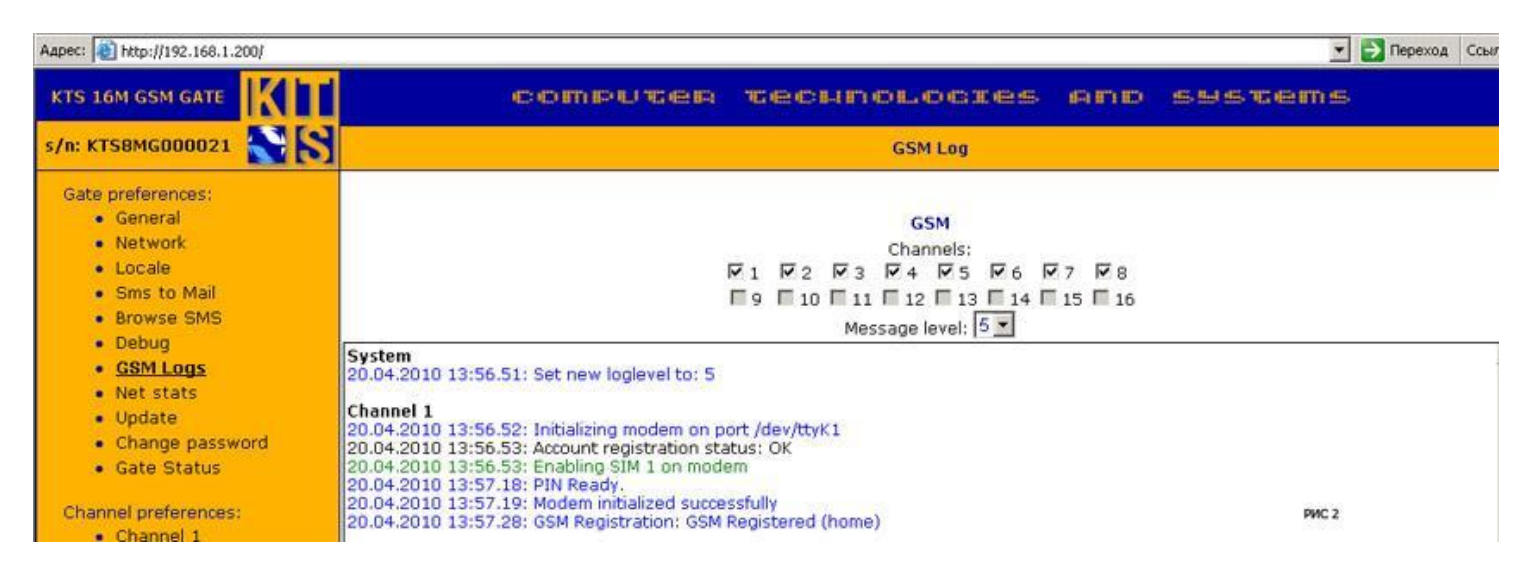

Совершим звонки на номер 89110000000 через первый канал, на котором установлены лимиты времени длительностью 2 минуты. В логах видим успешно совершенный звонок с номера 300 на номер 89110000000 длительностью 120 секунд и видим, что мы приблизились к лимиту времени.

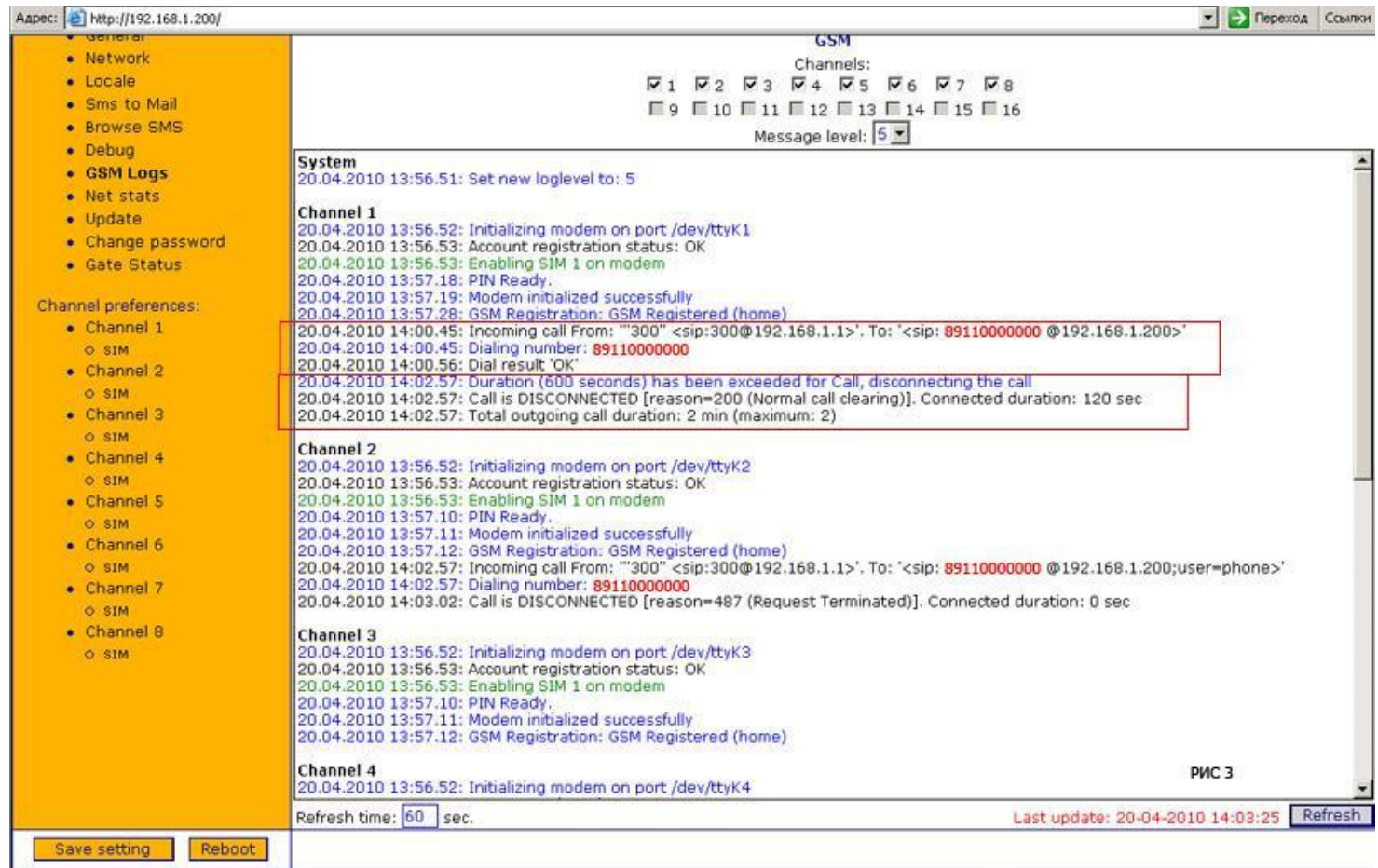

По окончанию звонка видим, что сработал лимит. Во вкладке 'Gate status' видим, что на первом канале установлен лимит в 2 минуты и во второй строчке видим общее количество прошедших минут через канал, в нашем случае 2 минуты исчерпаны. О чем сообщает красная надпись, и канал автоматически блокируется. Если есть текущий разговор, и он превышает установленный лимит, то этот звонок будет прерван.

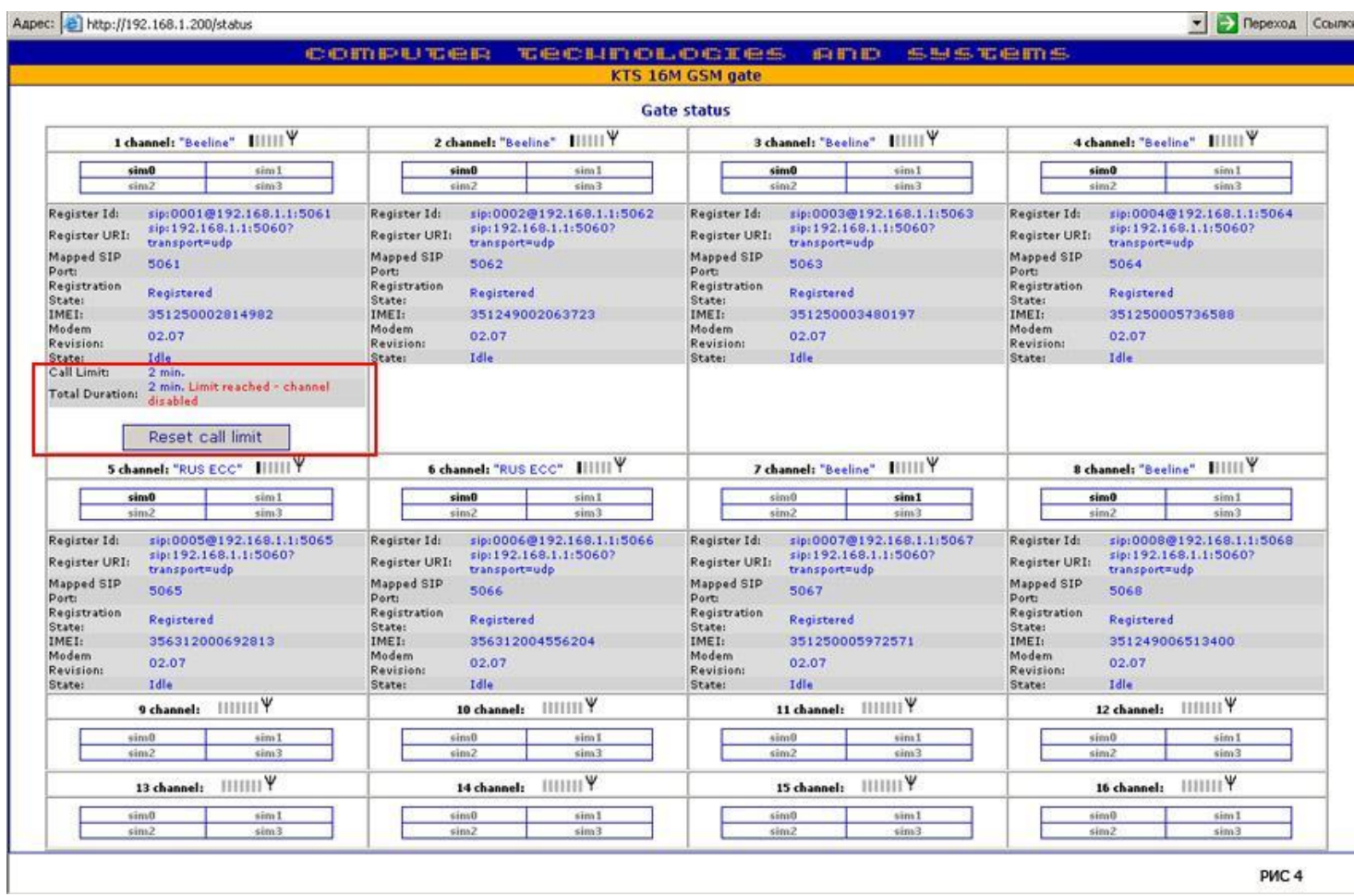

Перейдя на вкладку GSM Logs и попытавшись совершить новый звонок через заблокированный канал мы увидим сообщение о том, что звонок был сброшен (рис.5), так как превышен лимит по времени исходящих звонков. Исходящие звонки больше проходить не будут до тех пор, пока во вкладке 'Gate status'данного канала вы не нажмете на кнопку 'Reset call limit'. При нажатии кнопки счетчик текущих звонков будет сброшен в '0' и отсчет времени пойдет заново и канал разблокируется. В случае если канал заблокирован по причине превышения лимита времени на исходящие звонки все входящие звонки на данном канале будут проходить.

Кнопка сброса лимита минут на канале (рис.4) появится и будет активна только в случае если установлен лимит на звонки, и вы превысили данный лимит, в остальных случаях данная кнопка видна не будет.

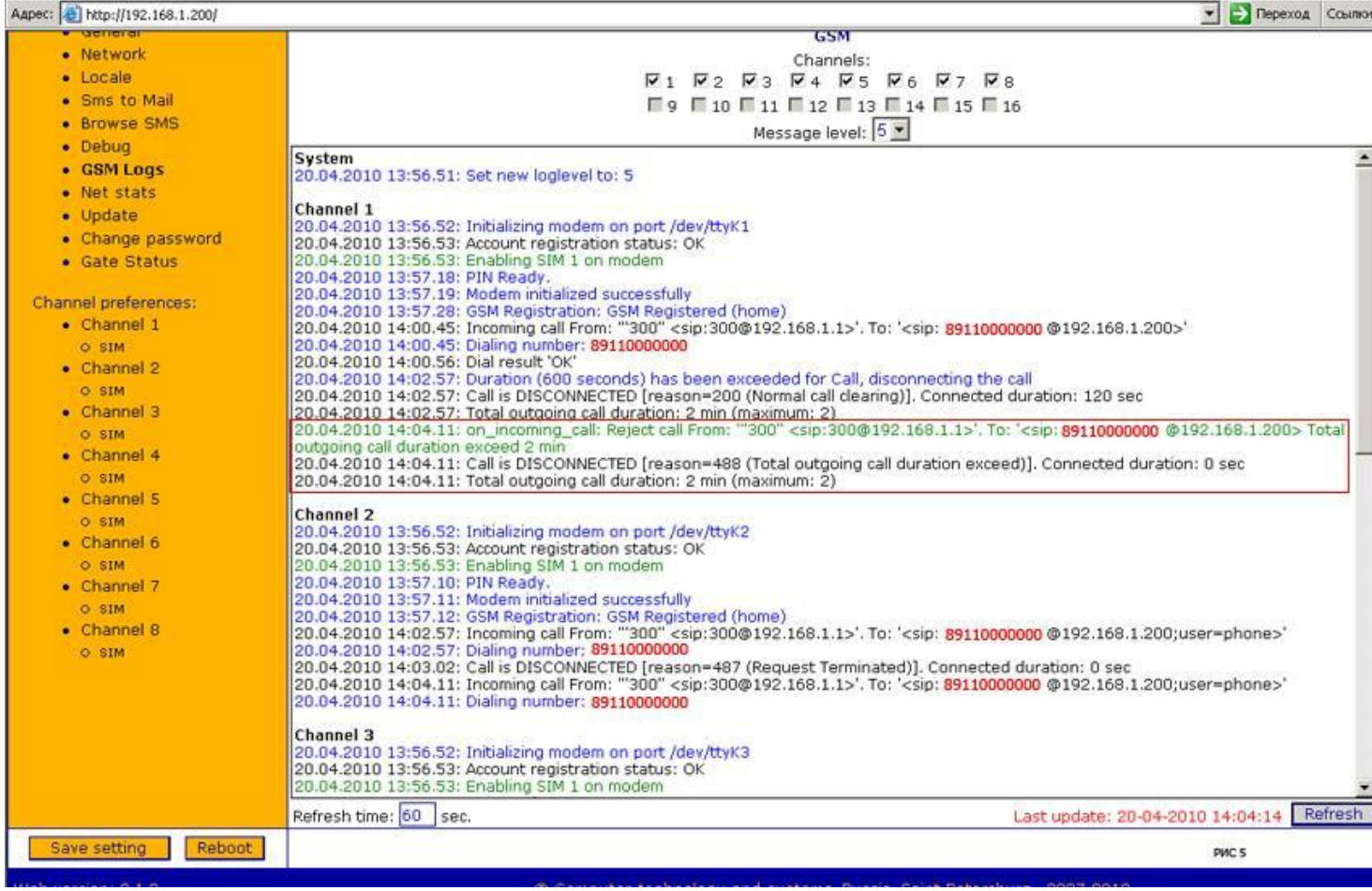

На (рис.6) мы видим, что при нажатии на кнопку 'Reset call limit' сама кнопка исчезла, общее время звонков было сброшено и канал на исходящие в сеть GSM был разблокирован.

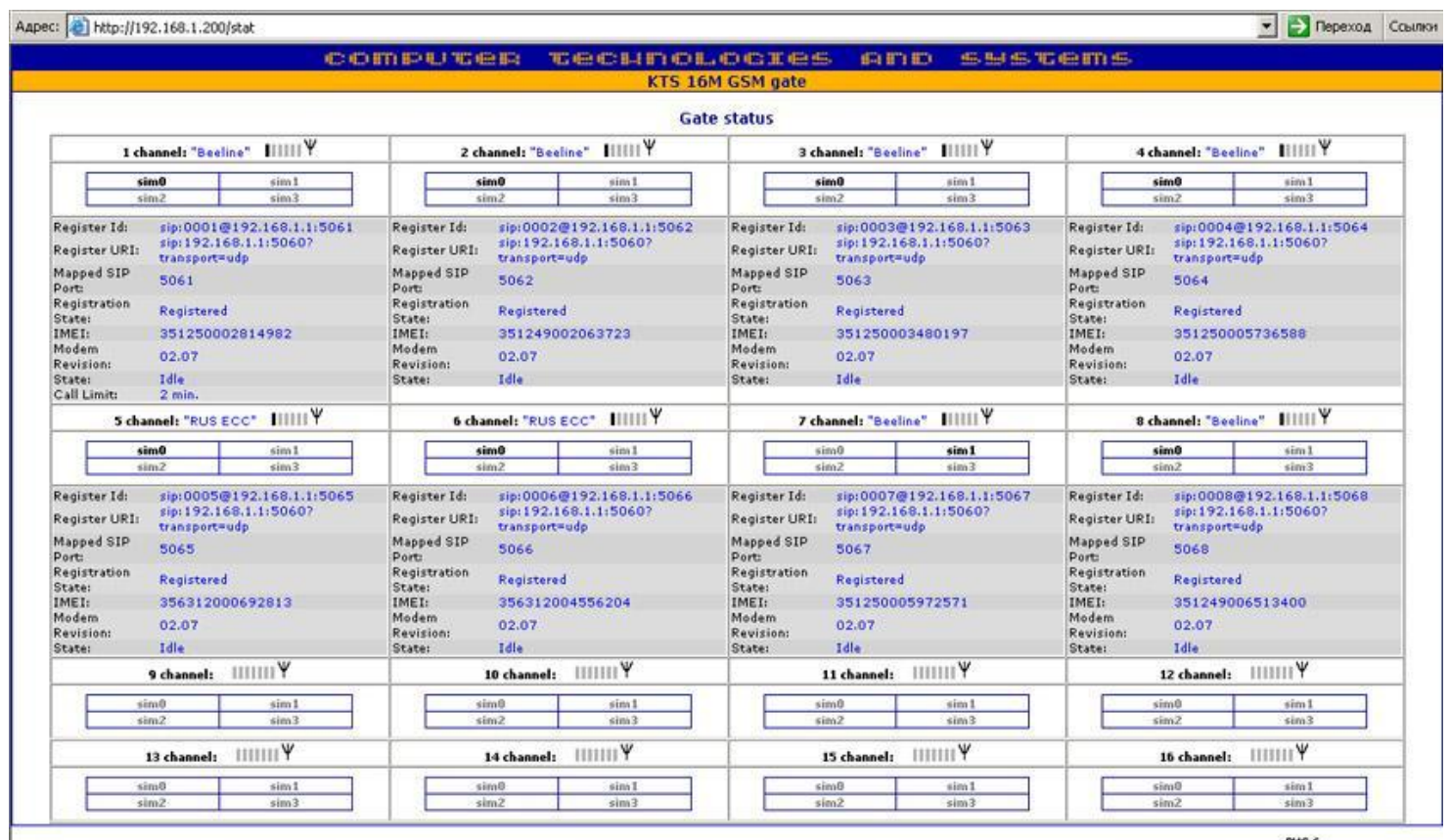

PMC 6

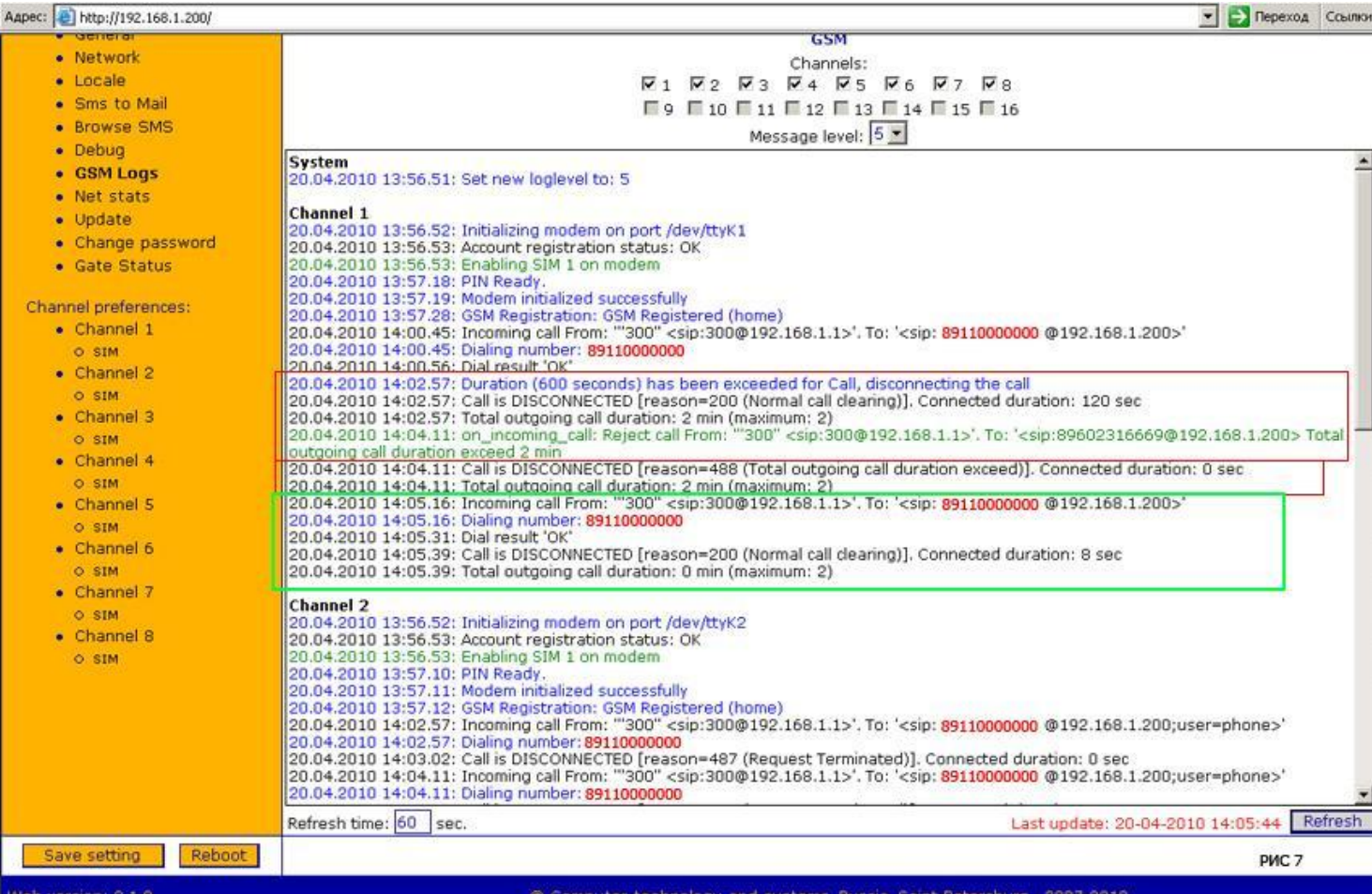

Произведем тестовый звонок как показано на (рис.7) с номера 300 на 89110000000 и видим что звонок через канал прошел успешно.